## **Einstellungen Wie erstelle ich einen neuen Benutzer?**

Sie können alle Benutzer über "Einstellungen" verwalten.

Navigieren Sie zum Menü Einstellungen - Organisation - Personal. In dieser Liste können Sie die Daten Ihres Personals bearbeiten, indem Sie in jeder Zeile auf die Schaltfläche

"Bearbeiten" (das Symbol mit Hammer und Schraubenschlüssel) klicken. Oben finden Sie die Schaltfläche Neu. Damit können Sie einen neuen Mitarbeiter hinzufügen.

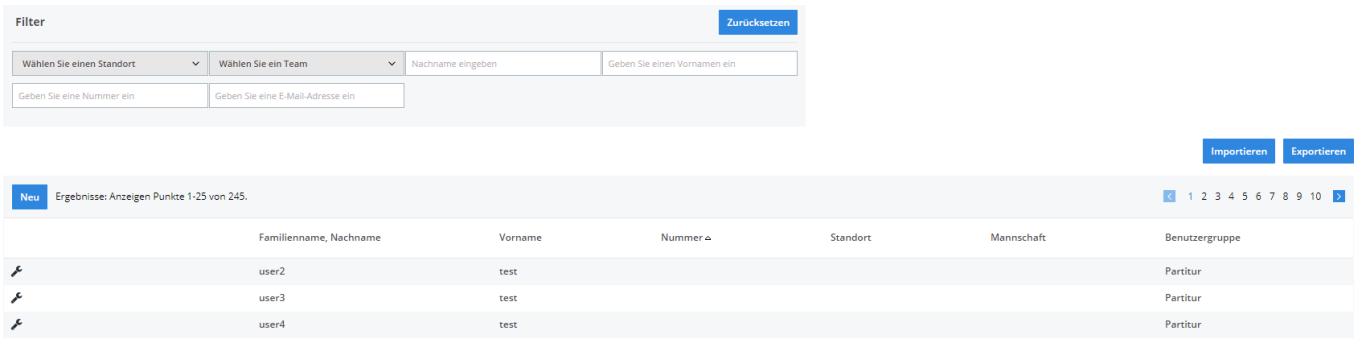

Nach dem Klicken auf die Schaltfläche Neu erhalten Sie eine leere Eingabemaske. Dort können Sie Name, Vorname, etc. Ihres Personals vervollständigen. Im Falle eines Mitarbeiters, der sich einloggen muss, um Aufträge zu bearbeiten / zu erstellen. Vergewissern Sie sich, dass er/sie sich in der Benutzergruppe ""Benutzer"" befindet.

Wenn es sich um einen Mitarbeiter der Karosseriewerkstatt handelt, der die Uhr stellen muss, verwenden Sie die Gruppe "ATR" und kreuzen Sie das Kästchen "ATR" an. Letzteres zeigt die Person auf dem Bildschirm im ATR an.

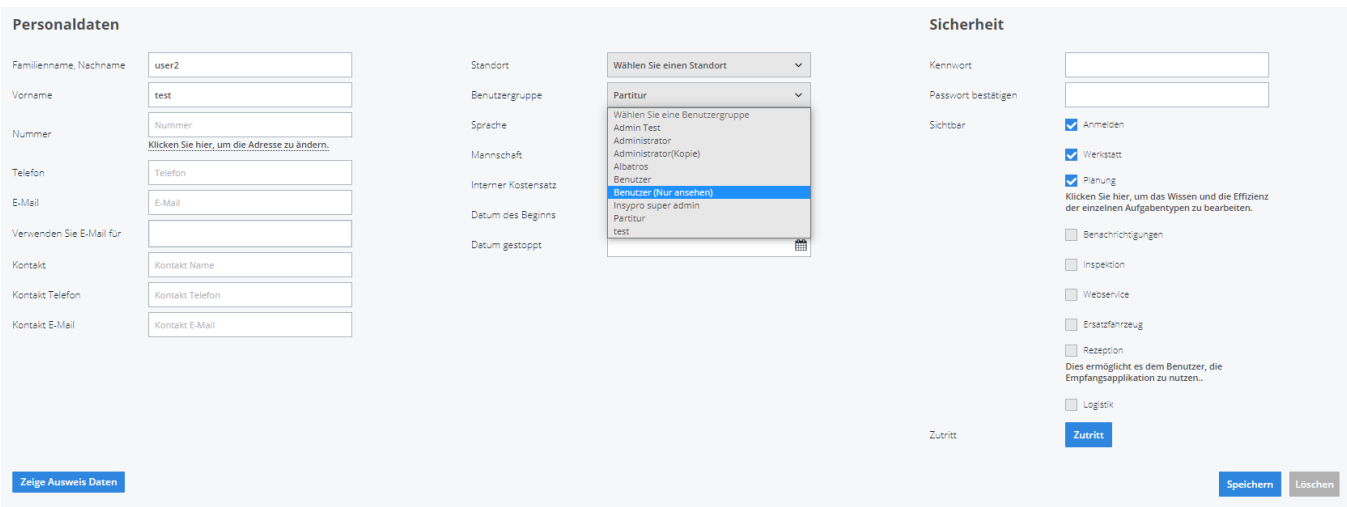

Eindeutige ID: #2221 Verfasser: Jean-Marie Letzte Änderung: 2021-05-07 13:40